### **施設内情報伝達システム LINEで簡単!**

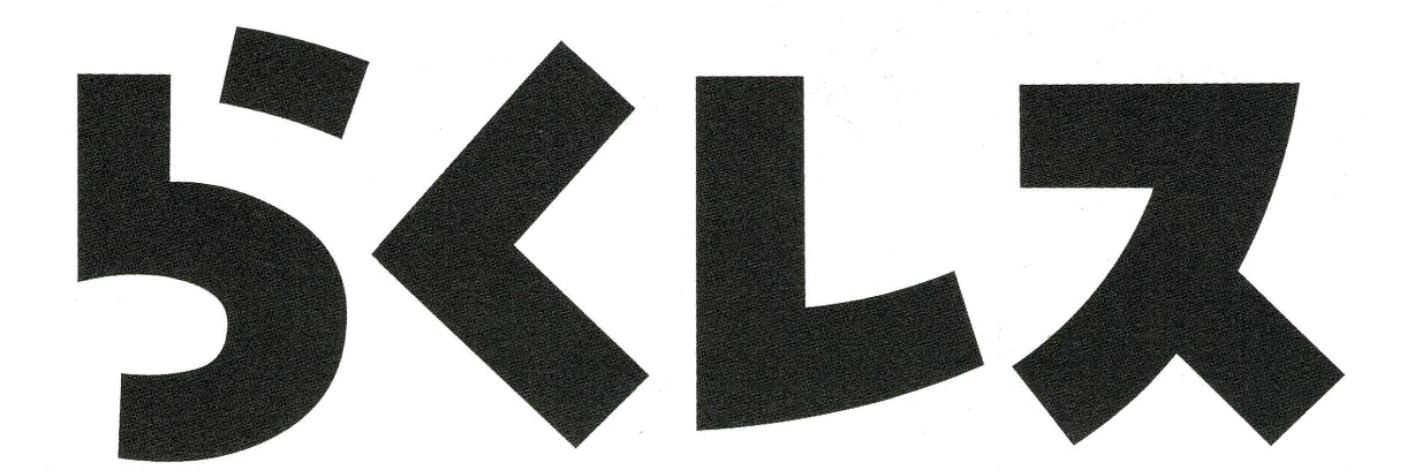

操作方法のご説明

# らくレスの特徴

### **【管理者側】** ★**簡単に一斉連絡・回答状況を一括集計 ★グループ単位での送信も可能 ★平常時は会議や研修の連絡、緊急時は職員招集に**

### 【**職員側**】

★**システムからの送信なので、個人アカウントが**

**他職員に知られる心配なし**

★**QRコードで簡単設定。** ★**回答は、ワンタップでOK**

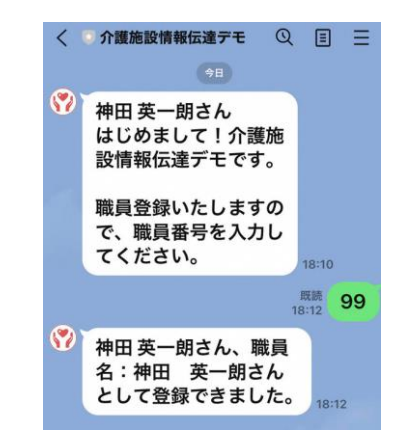

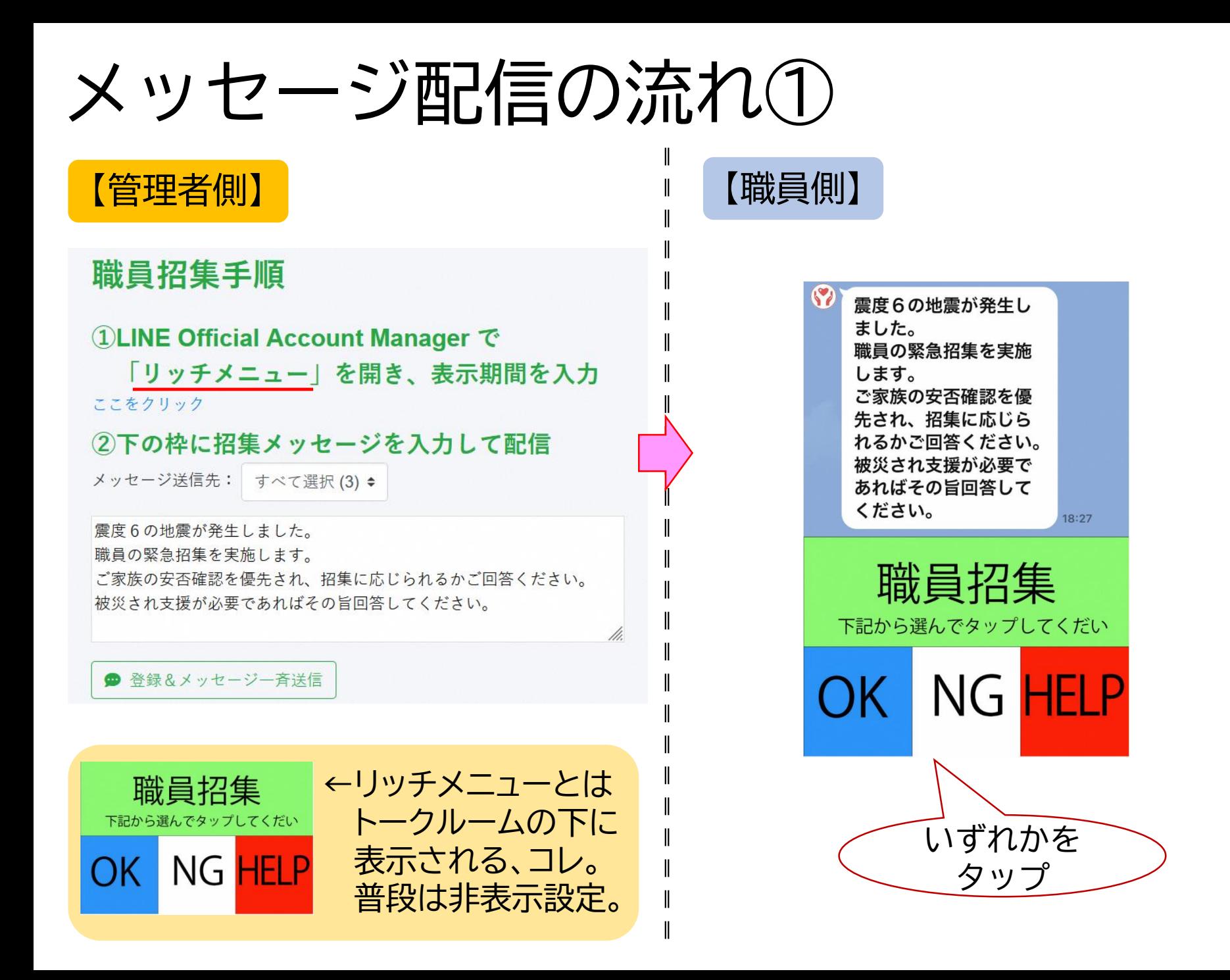

# メッセージ配信の流れ②

#### 【管理者側】 職員ごとの安否確認、招集可否、人数把握ができる

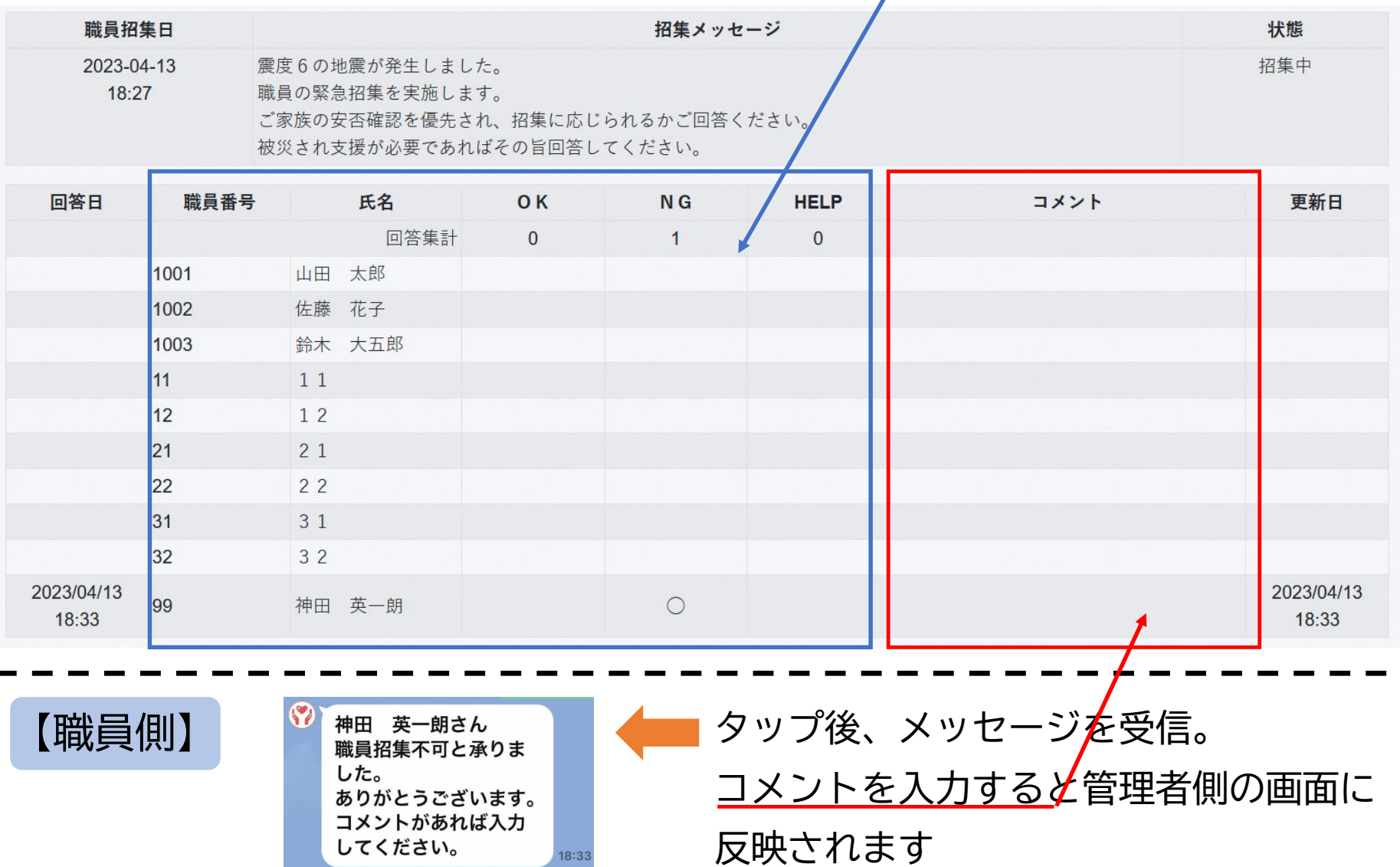

1.ログイン

#### https://nagaoka-kaigo.net/kaigo2/

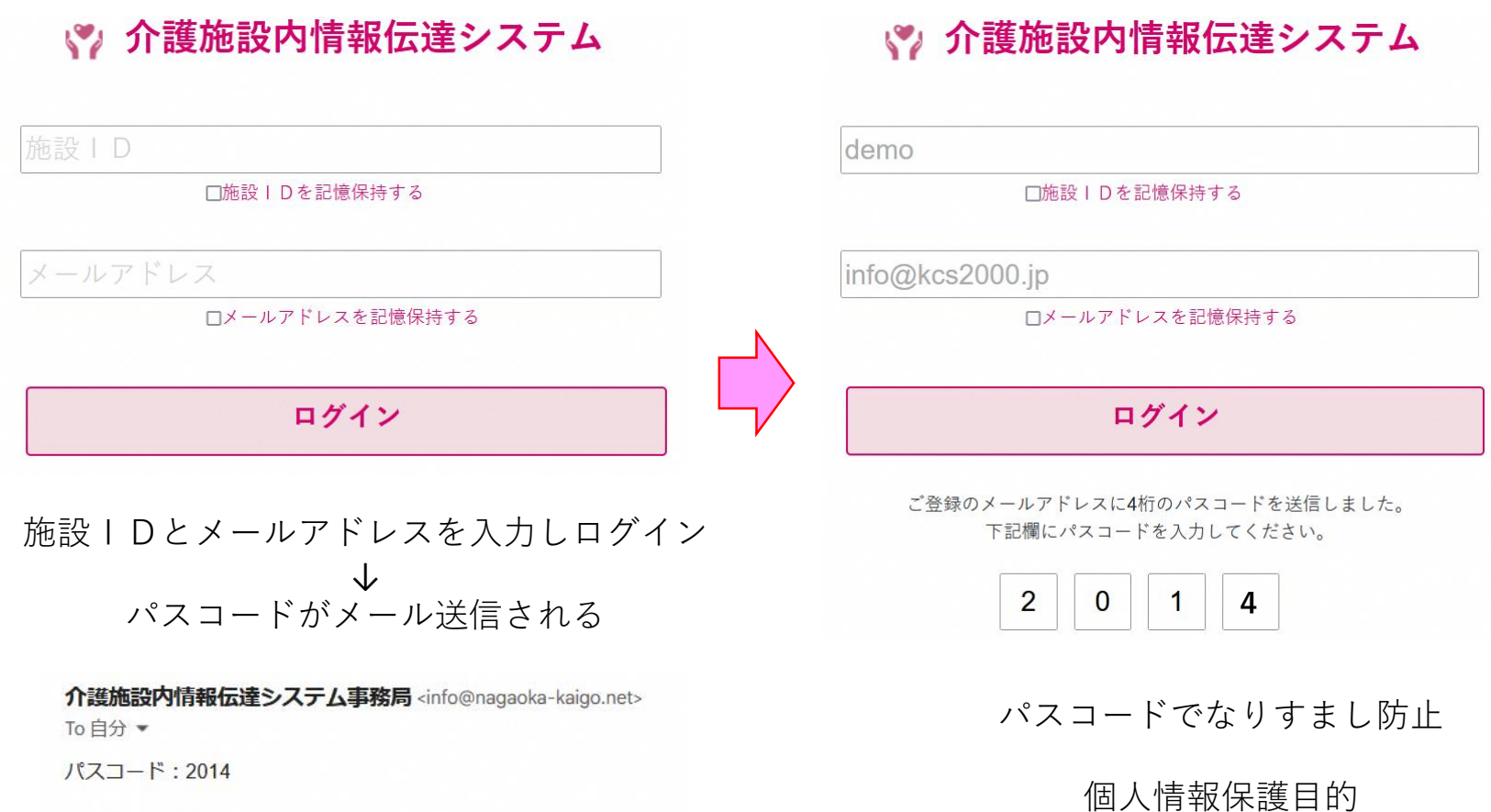

上記パスコードを入力してください。

介護施設内情報伝達システム事務局

2.職員マスタ保守

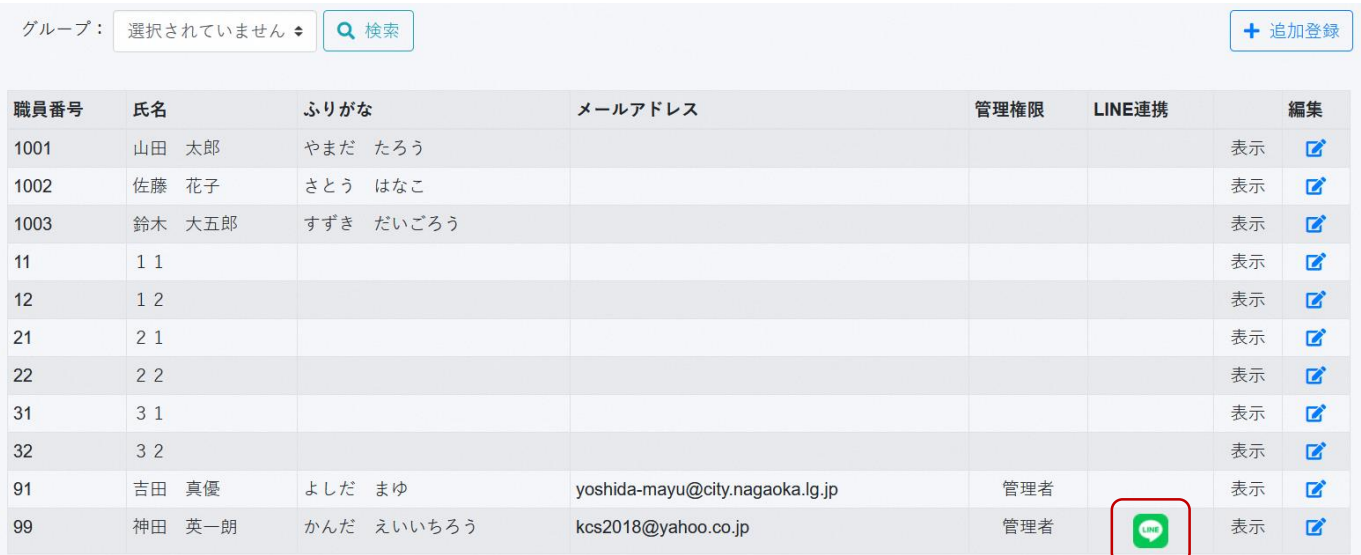

#### 職員を登録していただきます。

- 管理者はログイン用にメールアドレスも登録
- 職員の方はメールアドレス不要 (一般)
- お一人で複数のグループへの所属が可能
	- 職員招集はグループ指定で発信が可能
- LINE公式アカウントにお友だち登録した 職員には一覧でLINEのアイコンが表示さ れます
	- LINE公式アカウントに登録されていない職員に はメッセージは届きません

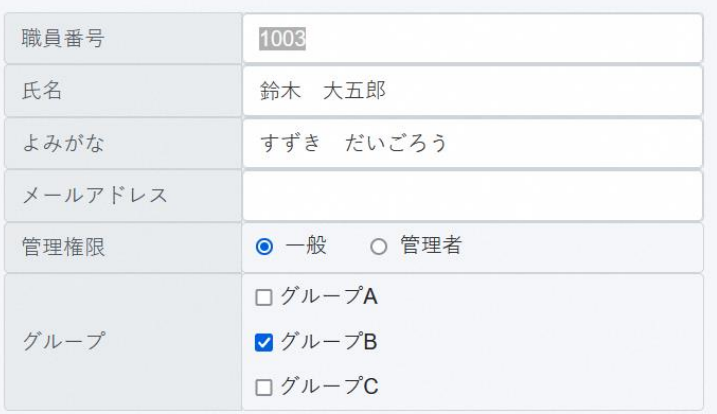

● 表示する ○ 表示しない

### 3.職員招集

ホアプリがあります。

● 職員招集とイベント案内を同期間に併用することはできません

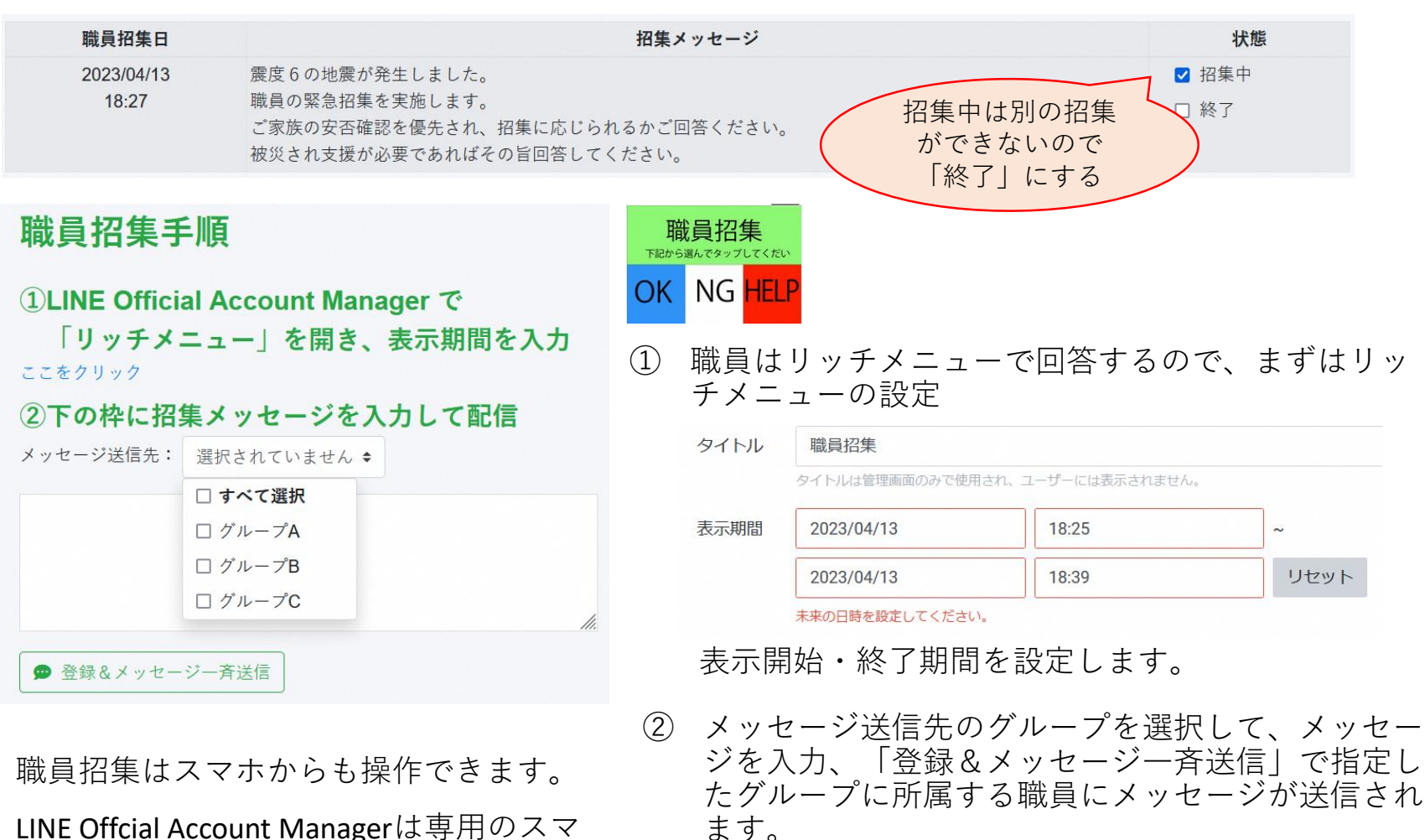

**イベント案内も同様です。**

**・会議 ・研修 ・懇親会 等にお使いいただけます。**